# **DESIGN AND ANALYSIS OF TEST-RIG FOR MULTIPLE VALVE TESTING**

*Prepared by***: Joy Gohil** *In cooperation with Cipriani Harrison Valves Corporation Department of Mechanical engineering (B.E.), Silver Oak College of Engineering & Technology, Gujarat Technological University Ahmadabad, Gujarat State, INDIA*

# Abstract

Valves are used to control the flow, divert the flow or stop the flow. In many industries like the Beverage, Food and Dairy, Cosmetic, Pharmaceutical and Biotech. Hence, valves need to be tested thoroughly for proper functioning. The machines used for testing the valves are called test-rig. There are different test-rigs available in the market to test different types of valves. If a company manufactures five to six types of valves, it needs five to six type of test-rigs to test them.Itwouldbecomeverycostly.Hencethisstudyaimstoreducethetestingcost.

The below study is an attempt to design and analyze a test-rig for multiple valve testing. In the present study, test-rig was designed to test different types of valves. The proposed setup was designed and developed in such a way that valves with different diameters can be tested in one setup. Valves are having the range of 1" to 8" diameter. The developed test-rig was designed to find out pressure drop of valve. The modeling of test-rig has been carried out. A further, analytical calculation of losses was carried out at every section of test-rig. The optimum setup with lowest pressure drop was selected after CFDanalysis.

*Keywords-Valve automation, Valve technology, Fluid mechanics, Mechanical, Advance Engineering, System analysis, Technology, Process engineering, Thermodynamics, Designing, Modeling, Analytical calculations*

# 1 INTRODUCTION

#### 1.1 INTRODUCTION OF VALVES:

#### Definition: -

A valve is a device for isolating or regulating the flow rate of gases, liquids and slurries through pipework and launder systems.

#### Mode of Operation:-

The force required to operate a valve can be carried out either manually (by hand) or mechanically. Mechanical attachments (actuators) to a valve are usually either electrically or pneumatically operated. The actuators can be controlled manually (i.e. a technician pushing a button/switch) or by the plant controlsystem.

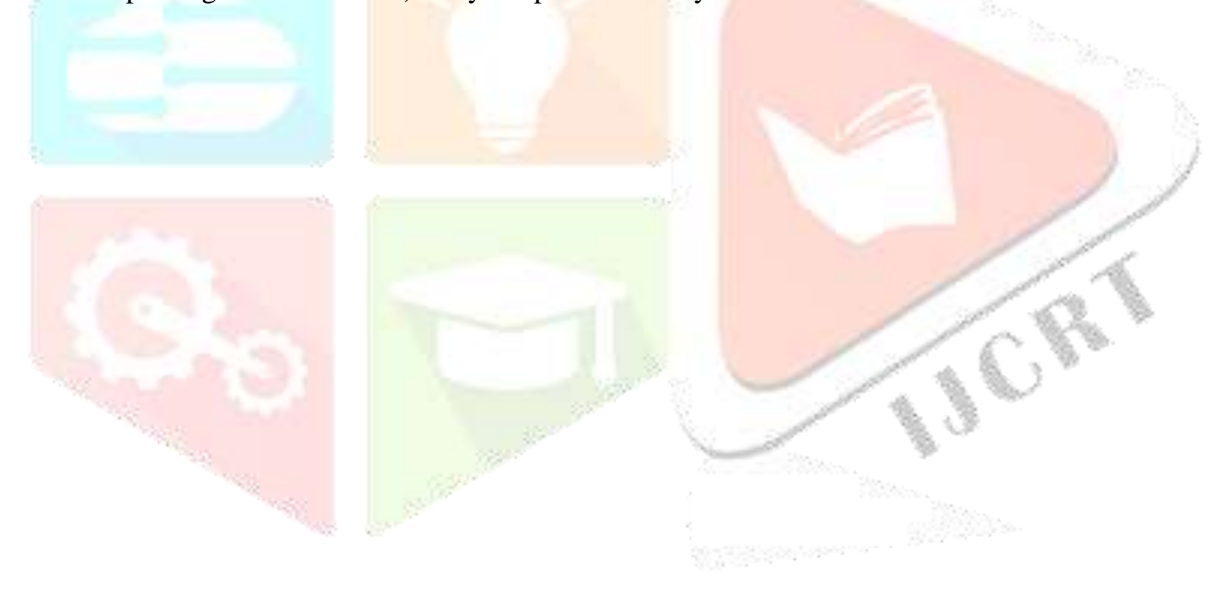

# 2 LITERATUREREVIEW

#### 2.1 OVERVIEW:

This chapter includes different literatures, documents, research papers, etc. related to valves, valves test benches, computational fluid dynamics and valve sizing that has beenstudiedandreferredinordertocarryoutour projectintherightdirection.

#### 2.2 LITERATURES:

1. B.V.Hubbali,Dr.V.B.Sondur,InvestigationIntoCausesofPressureReliefValve Failure:-

The purpose of data collected by testing is intended to support the alternative path to determine service life of relief valves following their removal from system prior to their replacement or disposal.

2. Herbert Addition, The Pump Users' Handbook:-

We were able to understand the characteristics and performance of pump which would provide the desired flow rates of fluid in test-rig piping network and also the recommended pump to use for test-rig setup.

3. AlanO'Donovan,RonanGrimes,PressureDropAnalysisofSteamCondensation in Air-Cooled Circular Tube Bundles:-

The pressure drop characteristics were, therefore, analyzed over a vapor Reynolds's number range of 1890-5150 and liquid Reynolds's number range of 25-95. Results indicate that the major pressure drop through the tube bundle was relatively small, in range of 130-250 Pa.

# 3 METHODOLOGY

### 3.1 OVERVIEW:

This chapter deals with the objectives need to be fulfilled by the project and the methodology that was carried out during the span of the project.

# 3.2 METHODOLOGY:

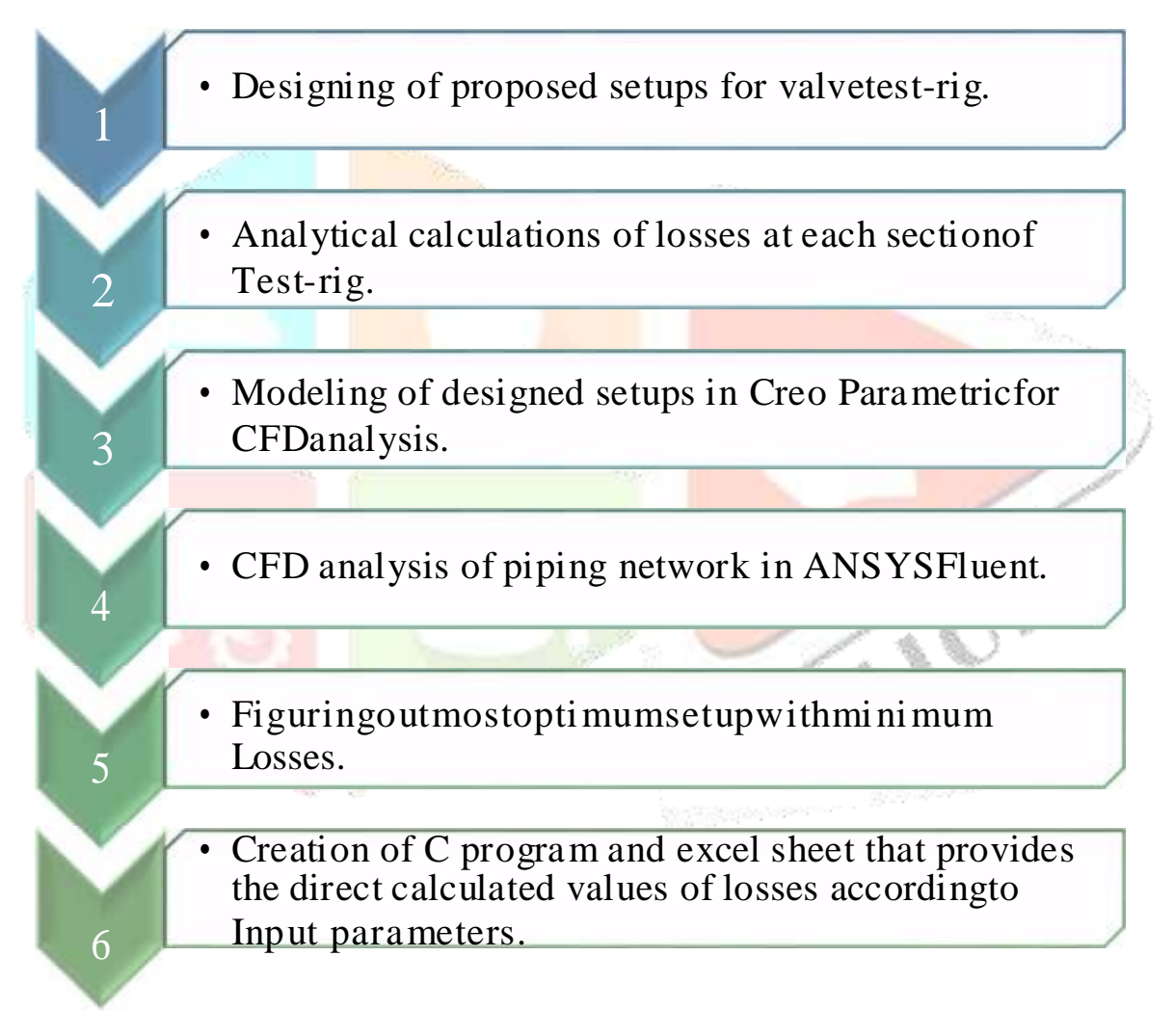

#### 4 PROPOSED SETUPS FORTEST-RIG

# 4.1 TEC HNICALSPECIFICATIONS

- Material:
- Housing : AISI 316L Bonnet : AISI 316L Stem : AISI 316L Othernon-Contactparts : AISI 304L
- FDASeals:
	- Diaphragm : PTFE
	- O-ring : PTFE
- TemperatureRange:
	- $\Box$  WorkingTemperatureRange : 77 to 104 °F (25 to 40 °C)
- SurfaceFinish:
	- $\Box$  Inside : Ra  $\leq 0.8 \mu m$
	-
- Connection PipeDiameter:
	-
	-

**CRY** 

- 
- Outside : Brightfinish
- Inlet : 1 to 8inches
- □ Outlet : 1 to 8inches

#### 4.2 SETUP 1.1SKET CH:

- Firstly, a rough sketch of the set-up was conceptualized and it was further worked on to give the followingsetups.
- I This setup aims to enable the testing of valves ranging from 1" to 4" diameters with help of appropriate reducers and expanders at both end. The equivalent pipe diameter is 2.5"here.

![](_page_5_Figure_5.jpeg)

Figure 4.1 Setup 1.1 Sketch

- For testing of 1" and 2" diameter valves, we can use reducer at left end and then expander at right end as equivalent pipe is 2.5"diameter.
- For testing of 3" and 4" diameter valves, we can use expander at left end and reducer at right end.
- Pressure gauges and flow meters are attaches as shown infigure.

# 4.3 SETUP 1.1MODEL:

is given as below. After the rough sketch of the test-rig, its model was developed using software which

![](_page_6_Figure_4.jpeg)

The valves can be changed and tested as explained using the above figure.

- At first the setup would be ran without the valve and the overall pressure drop would bemeasured.
- Then after attaching the valve the pressure drop would bemeasured.
- The difference would give the pressure drop of thevalve.

# 4.4 SETUP 1.2MODEL:

I This setup aims to enable the testing of valves ranging from 5" to 8" diameters with help of appropriate reducers and expanders at both end. The equivalent pipe diameter is 6.5"here.

![](_page_7_Figure_4.jpeg)

- For testing of 5" and 6" diameter valves, we can use reducer at left end and then expander at right end as equivalent pipe is 6.5" diameter.
- For testing of 7" and 8" diameter valves, we can use expander at left end and reducer at right end.
- Pressure gauges and flow meters are attaches as shown infigure.
- The submersible pump is used in bothsetups.

# 4.5 SETUP 2.1MODEL:

- This setup, as shown in the figure below, is designed to test valves with diameter ranging from 1" to4".
- Here as we can see there is no need of expander or reducer at the inlet or outlet of the valve.
- The expander or reducer are attached at the end of the division line or pipe where the flow divides in four other pipes as shownbelow

![](_page_8_Picture_6.jpeg)

the first setup.

# 4.6 SETUP 2.2MODEL:

- This setup, as shown in the figure below, is designed to test valves with diameter ranging from 5" to 8".
- Here as we can see there is no need of expander or reducer at the inlet or outlet of the valve.
- The expander or reducer are attached at the end of the division line or pipe where the flow divides in four other pipes as shownbelow

![](_page_9_Picture_6.jpeg)

# 5 ANALYTICALCALCULATION

# 5.1 DESIGNEDSETUP:

 $\Box$  Wehavecalculatedvariouslosseswhichoccurateachsectionofsetupshowninfigure below.

![](_page_10_Figure_5.jpeg)

- $\Box$  We have calculated the losses for three flow rate values (Gallons perMinute)
	- 1.  $100 \text{ GPM} = 0.006309 \text{ m}^3/\text{s}$
	- 2.  $500 \text{ GPM} = 0.031545 \text{ m}^3/\text{s}$
	- 3.  $1000 \text{ GPM} = 0.06309 \text{ m}^3/\text{s}$

# 6 RESULTS OF ANALYTICALCALCULATIONS

# 6.1 CALCULATEDLOSS ES FOR100GPMFLOW RATE(SET UP1.1AND1.2)

6.1.1 Setup 1.1 with 100 GPM (0.006309 m<sup>3</sup>/s) Flow Rate (Table6.1.1)

![](_page_11_Picture_384.jpeg)

![](_page_11_Figure_7.jpeg)

Figure 6.1.1 Graph of Setup 1.1 with 100 GPM Flow Rate Results

#### 6.1.2 Setup 1.2 with 100 GPM (0.006309 m3/s) Flo w Rate (Table6.1.2)

![](_page_12_Picture_340.jpeg)

![](_page_12_Figure_5.jpeg)

Figure 6.1.2 Graph of Setup 1.2 with 100 GPM Flow Rate Results

# 6.2 CALCULATEDLOSS ES FOR500GPMFLOW RATE(SET UP1.1AND1.2)

# 6.2.1 Setup 1.1 with 500 GPM (0.031545  $\text{m}^3\text{/s}$ ) Flow Rate (Table6.2.1)

![](_page_13_Picture_359.jpeg)

![](_page_13_Figure_5.jpeg)

![](_page_13_Figure_6.jpeg)

Figure 6.2.1 Graph of Setup 1.1 with 500 GPM Flow Rate Results

# 6.2.2 Setup 1.2 with 500 GPM (0.031545  $\text{m}^3\text{/s}$ ) Flow Rate (Table6.2.2)

![](_page_14_Picture_347.jpeg)

![](_page_14_Figure_5.jpeg)

Figure 6.2.2 Graph of Setup 1.2 with 500 GPM Flow Rate Results

# 6.3 CALCULATEDLOSS ES FOR1000GPMFLOWRAT E(SETUP1.1AND1.2)

# 6.3.1 Setup 1.1 with 1000 GPM (0.06309 m3/s) Flo w Rate (Table6.3.1)

![](_page_15_Picture_369.jpeg)

![](_page_15_Figure_6.jpeg)

Figure 6.3.1 Graph of Setup 1.1 with 1000 GPM Flow Rate Results

![](_page_16_Picture_342.jpeg)

![](_page_16_Picture_343.jpeg)

![](_page_16_Figure_5.jpeg)

Figure 6.3.2 Graph of Setup 1.2 with 1000 GPM Flow Rate Result

6.4 SETUPHA VINGCOMBINET ESTINGOFFOUR VALVES (SETUP2.1&SETUP 2.1)

![](_page_17_Figure_3.jpeg)

Figure 6.4 Setup 2.1 Model

![](_page_18_Picture_478.jpeg)

### 6.4.1 Setup 1 with 100 GPM (0.006309 m3/s) Flow Rate (Table6.4.1)

![](_page_18_Figure_5.jpeg)

Figure 6.4.1 Graph of Setup 2.1 with 100 GPM Flow Rate Results

# 6.4.2 Setup 2 with 100 GPM (0.006309 m3/s) Flow Rate (Table6.4.2)

![](_page_19_Picture_495.jpeg)

![](_page_19_Figure_5.jpeg)

Figure 6.4.2 Graph of Setup 2.2 with 100 GPM Flow Rate Results

# 6.5 OVERALLPRESSURELOSSESFORSETUP1.1FORALLFLOWRATES(TABLE  $6.5.1)$

![](_page_20_Picture_200.jpeg)

![](_page_20_Figure_5.jpeg)

Figure 6.5.1 Graph of Setup 1.1 with overall loss

- Overall losses for setup 1.1 with 1" diameter valve is highest for all flow rates and losses for 1000 GPM is sohigh.
- 

# 6.6 OVERALLPRESSURELOSSESFORSETUP1.2FORALLFLOWRATES(TABLE 6.6.1)

![](_page_21_Picture_177.jpeg)

![](_page_21_Figure_5.jpeg)

Figure 6.6.1 Graph of Setup 1.2 with overall loss

#### 6.7 COM PARIS ONOFINDI VIDUA LPIP ES ETUP(SETUP1)ANDF OURCOM BI NE PIPE SETUP (SETUP2)

![](_page_22_Picture_279.jpeg)

![](_page_22_Figure_4.jpeg)

Figure 6.5.3: - Comparison between Setup 1 and Setup 2

Herewithflowratesof100GPM,500GPMand1000GPM,theoveralllossesinsetup

1.2 with different diameters have similar pattern on graph apart from the change in value

# 7 CFD SIMULATIONRESULTS

□ Wehavesimulatedtheresultsforsetup1.1and1.2becausesetup2.1and 2.2 have considerably higher losses than setup 1.1 and 1.2 and hence their simulation is not required as they aren't recommended to use.

# 7.1 SIMULATIONMETHODOLOGY

- The first step in Simulation is to import a SATfile.
- After importing the geometry, we have to develop the mesh in which we have to give the inlet and outlet of the setup.
- Next comes the setup. In this we have to give all the input parameters like material of fluid, inlet velocity, etc.
- $\Box$  Then comes solution in which we have to give the number of iterations we wantand further initializethecalculation and finally calculate the results.

**Finally we have to get the final report, images and charts or graphs that we** need.

![](_page_23_Picture_10.jpeg)

### 7.2 MESHING:-

In order to analyze fluid flows, flow domains are split into smaller subdomains which made up of geometric primitives like hexahedral and tetrahedral in 3D and quadrilaterals and triangles in 2D. The subdomains are often called elements or cells, and the collection of all elements or cells is called a mesh orgrid.

The process of obtaining an appropriate mesh (or grid) is termed mesh generation (or grid generation), and has long been considered a bottleneck in the analysis process due to the lack of a fully automatic mesh generation procedure.

![](_page_24_Picture_5.jpeg)

#### 7.2.1 Mesh Specifications (Table 7.1)

![](_page_24_Picture_111.jpeg)

**CRY** 

# 7.3 SIMULATION PARAMETERS

In CFD analysis, following criteria is considered for simulation:

#### 3.6.1 Model Specifications:

 $\Box$  SimulationType :  $3 - D$ , Steady SolverType : Pressure based GradientType : Green – Gauss Node based Viscous Model : Standard k – epsilon  $(2 -$  equations)

#### 3.6.2 FluidSpecifications:

![](_page_25_Picture_158.jpeg)

#### 3.6.3 Operating ParametersSpecifications:

![](_page_25_Picture_159.jpeg)

# 7.4 FOR VALVE SIZE1"

o Pressure Contour: -

![](_page_26_Picture_4.jpeg)

Figures 7.1 Pressure Contour

- $\Box$  The above figure shows us the pressure contour on the wall of the pipe.
- $\Box$  As we can see that due to the high pressure in the pump, the fluid exerts high pressure on the inlet part right up to the reducer. Hence this part is shown reddish-orange.
- **Then at the reducer the pressure decreases suddenly and it again increases after** getting out of the valve.
- Hence the pressure from the expander at the outlet of the valve to the outlet of the pipe is increased but it is less than that of the inlet section. This can beeasily seen from thegraph.

# o Velocity Streamline: -

![](_page_27_Picture_86.jpeg)

Figure: 7.1.1 Velocity Streamline

- Velocity at the inlet of the pipe is given as boundary condition and equal to 2 m/s.
- As we can see from the figure above that the velocity is almost constant in the inlet part up to the reducer.
- Then due to sudden decrease of cross sectional area, the velocity increases. In this case the reducer acts as a nozzle. Hence the velocity in the valve is maximum.
- Thisisshownbyreddish-orangestreamlinesinthebelowfigureofvelocity streamline.

![](_page_27_Figure_9.jpeg)

Figure 7.2: Simulated graph of Velocity and pressure

# **7.5 PRESSURECONTOURIMAGESFOROTHERSETUPS**

![](_page_28_Figure_3.jpeg)

Figure 7.4.3 Pressure contour 3" Setup

![](_page_29_Figure_2.jpeg)

![](_page_29_Figure_3.jpeg)

![](_page_29_Figure_4.jpeg)

Figure 7.4.6 Pressure contour 6" Setup

![](_page_30_Picture_0.jpeg)

Figure 7.4.7 Pressure contour 7" Setup

![](_page_30_Figure_2.jpeg)

Figure 7.4.8 Pressure contour 8" Setup

# $\infty$ **COMPARISON** OMPARISON

<u>8.1Comparisonbetweenanalyticalandsimulatedvaluesfor100GPM</u> Comparisonbetweenanalyticalandsimulatedvaluesfor100GPM

![](_page_31_Picture_339.jpeg)

Table 8.1.1 Comparison between analytical and simulated values for 100 GPM for setup 1

![](_page_32_Picture_328.jpeg)

Table 8.1.3 Comparison between analytical and simulated values for 100 GPM for

setup 2

![](_page_33_Picture_346.jpeg)

Table 8.2.1 Comparison between analytical and simulated values for 500 GPM<br>for setup 1

1.2

loss

Setup  $1.1$ 

Analytical Simulated

![](_page_34_Picture_322.jpeg)

Table 8.2.3 Comparison between analytical and simulated values for 500 GPM for

setup 2

![](_page_35_Picture_334.jpeg)

Table 8.3.1 Comparison between analytical and simulated values for 1000 GPM setup 1

![](_page_36_Picture_329.jpeg)

Table 8.3.3 Comparison between analytical and simulated values for 1000 GPM setup 2

![](_page_37_Figure_2.jpeg)

![](_page_37_Figure_3.jpeg)

![](_page_37_Figure_4.jpeg)

Figure 8.1 Graph of Analytical vs.simulated losses for 500 GPM

**CRY** 

![](_page_38_Figure_2.jpeg)

Figure 8.1 Graph of Analytical vs.simulated losses for 1000 GPM

 $\Box$  As the graph of analytical and simulated overall losses follows the same trend for analytically calculated losses as well as for simulated losses and hence we can comment that both values for all setups are approximately similar

![](_page_38_Picture_5.jpeg)

# 9 CPROGRAMINPUTS AND OUTPUT OF CPROGRAM

- $\Box$  The image below shows the output of C program which shows section wise losses along with overall total loss of the setup when input followingparameters.
- Diameter of valve ininch
- Equivalent diameter of pipe ininch
- Flowrate inGPM
- Density of fluid
- **Kinematic viscosity offluid**

Enter the diameter of valve in inches  $(dv):1$ Enter the equivalent diameter of pipe in inches (de):2.5 Enter the flowrate in gpm : 100 Enter the density kg/m3 :1000 Enter the value of kinematic viscosity:0.0009

Figure 9.1: Input of C program

 Here as we enter the values for these parameters, the following output is obtained

Enter the diameter of value in inches  $(d\upsilon)$ :1 Enter the equivalent diameter of pipe in inches (de):2.5 Enter the flowrate in gpm :100 Enter the density kg/m3 :1000 Enter the value of kinematic viscosity:0.0009 loss of section AB: 0.051987 loss of section B: 0.101139 loss of section BU1: 0.015596 loss of section U1: 0.005199 loss of section U1C: 0.005199 loss of section CD: 3.476649 loss of section DE: 0.507689 loss of section EF: 5.575281 the value of total loss is: 9.917858

#### Figure 9.1: Output of C program

- As we can see the output is showing the values of losses at each sections and this way we can calculate sectional losses for various setups and various parameters.
- This way we can introduce flexibility with inputparameters.
- This program would help the company to obtain losses for their need specific test rigs with differentparameters.

# 10 APPENDIX

![](_page_41_Picture_3.jpeg)

- 1. Pipe diameter ininches
- 2. Flow rate inGPM
- 3. Density in  $Kg/m<sup>3</sup>$
- 4. Kinematic ViscosityNs/m<sup>2</sup>
- 5. Equivalent pipe diameter ininches
- The interactive excel sheet is made which contains various input parameters and section wise as well as overall losses for test rigsetups.
- If we change any of the input parameters in that sheet, the losses will alsochange accordingly.

 So, changing the parameters according to need will give the section wise and overall losses for particularsetup. Input parameters included hereare

**CRY** 

- As we write the input parameters, we get the result table of various losses at various sections as shown in screen on excelsheet.
- All values of losses are inmeter.

# 11 CONCLUSION

Valve test rigs cannot be readily available in market for company specific valves. Rather it has to be designed and developed according to the need of company and according to the valves to be tested on test rig. Valve test rig being the essential part of the valve manufactures, thus it has to be designed properly to assure accurate testing of valves.

After determining the calculation results and plotting the graphs shown above, it has been observed that 1" valve diameter on setup 1 will have high losses with all three flow rates because we are using equivalent pipe of diameter 2.5" and sudden contraction or expansion between 1" and 2.5" diameters results into high pressure losses.

Among the three flow rates, the minimum losses occurs with the flow rate of 100 GPM  $(0.006309 \text{ m}^3/\text{s})$  in all setups with valve diameters from 1" to 8".

The overall losses in Setup 2.1 and 2.2 with four pipes are higher than the setup 1.1 and 1.2 because of the more number of bends in setup 2.1 and 2.2.

Also the simulated and analytical results are almost same.

An interactive excel sheet has been created which allows us to calculate losses with desired flow rate.

Also a C program is created which gives overall as well as section wise losses with given input parameters.

# 12 FUTURESCOPE

- Due to the time constraints, we cannot develop the valve test rig setup and validate practical results with simulated and analyticalresults.
- In future, the new setups can be designed and tested with varying equivalentpipe diameters and different flowrates.
- Development and validation of same can be carriedout.

# **REFERENCES**

- [1] R.K.Bansal,Fluidmechanics,LaxmiPubications,2012.Chapter10,Page429.Chapter11, Page 466, 477, 478
- [2] Y.M.Cimbala,Fluidmechanics,TataMcGrawhill,2011.Chapter11,Page457.Chapter18, Page 898
- [3] B.Dr.V.B.Sondue,"Investigationintothecausesofpressurereliefvalvefailure," International Journal of Emerging Technology and Advanced Engineering , pp. 2 -7, 2014.
- [4] " ValveTestBenches," EFCOLtd.,2011.
- [5] "Valve sizing," WATTS water technologies ,2010.
- [6] P. L. Skousen, Valve Handbook, TheMacGraw-Hill Companies,2004.